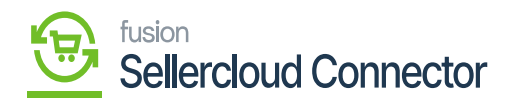

## **Purchase Order**  $\pmb{\times}$

If you wish to sync the purchase order that you produce from Acumatica, you can manually sync the data using this screen, or you can set up a schedular to sync them automatically.

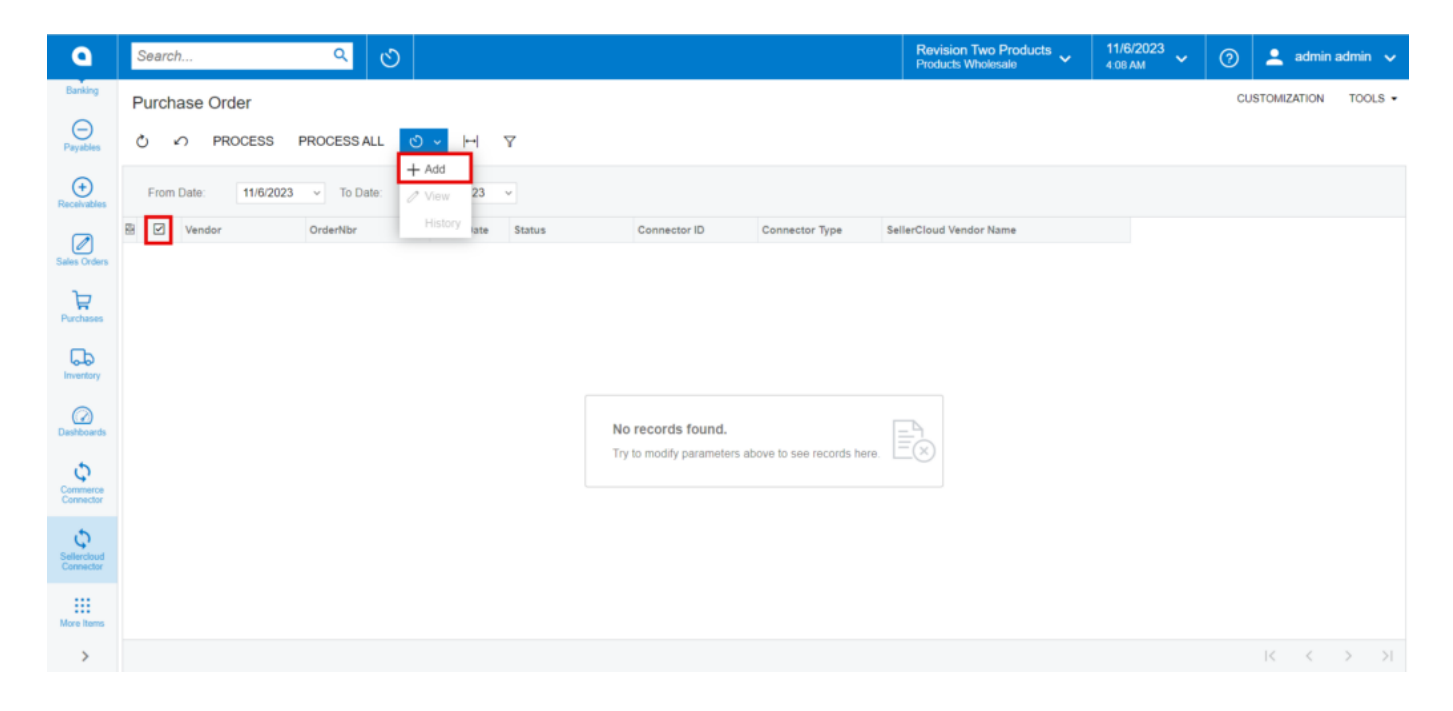

## Purchase Order

- You need to Toggle the **[Select]** and click on the **[process].**
- A pop-up will appear on the screen as **[processed]** and then click on close.
- If you have multiple connectors, then you need to click on **[Process ALL].**
- You can set up the schedulers based on the schedulers; orders will Sync the data.
- Click on **[ADD].**
- You need to search for the **[Schedule ID]** from the Schedule ID screen.

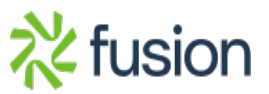

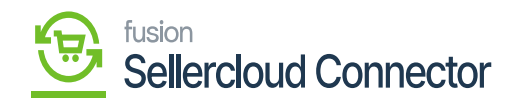

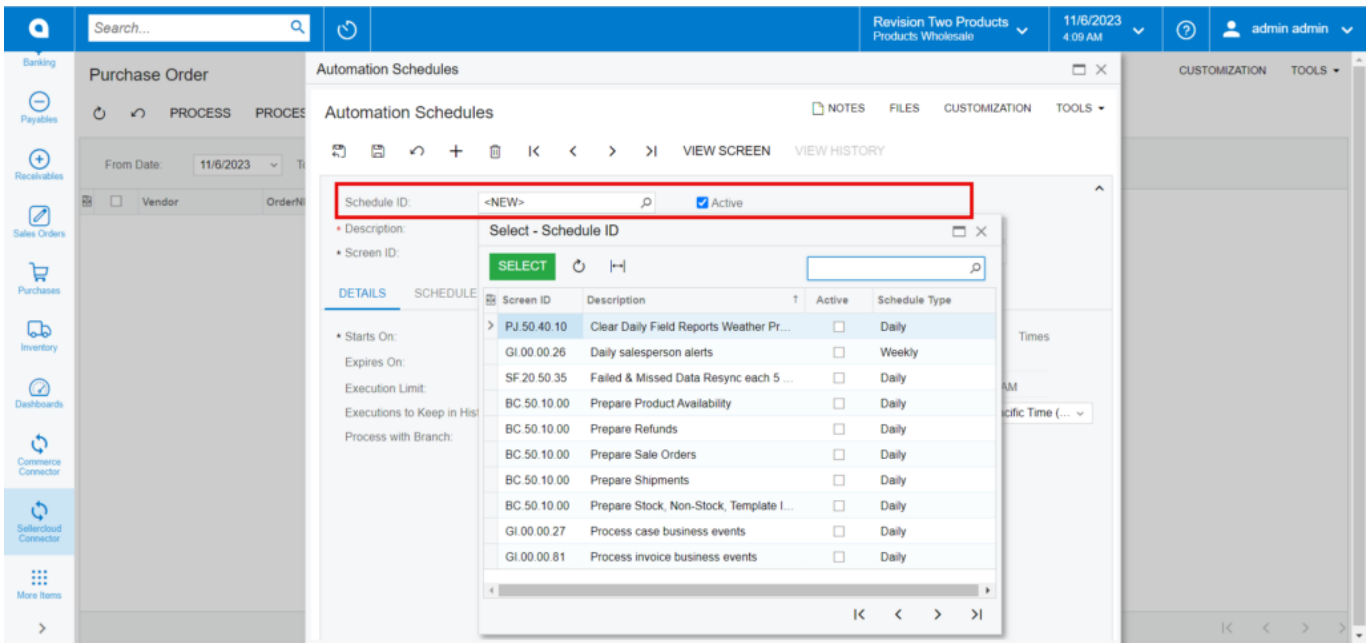

Automation Schedules

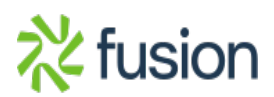